# **Service Reference Card**

HP Compaq dx7200 and dc7600 Series Personal Computers

© 2005 Hewlett-Packard Development Company, L.P. The information contained herein is subject to change without notice. HP shall not be liable for technical or editorial errors or omissions contained herein. Intel, Pentium, Intel Inside, and the Intel logo are trademarks or registered trademarks of the Intel Corporation and its subsidiaries in the U. S. and other countries.

**Document Number 403314-001.** 1st Edition August 2005.

#### **Key Specifications**

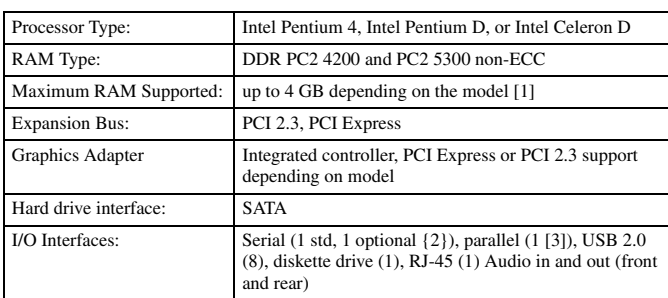

[1] USDT supports only 3 GB RAM [2] No option of MT

[3] Plus 1 optional on USDT

### **System Setup and Boot**

Basic system information regarding file, storage, security, and power configuration is maintained in the Setup Utility held in the system ROM. The Setup Utility is accessed by pressing the F10 key as soon as the computer is turned on. If the screen prompt opportunity is missed, a restart will be necessary.

Note: Not all features are available on all models.

#### Computer Setup Menu

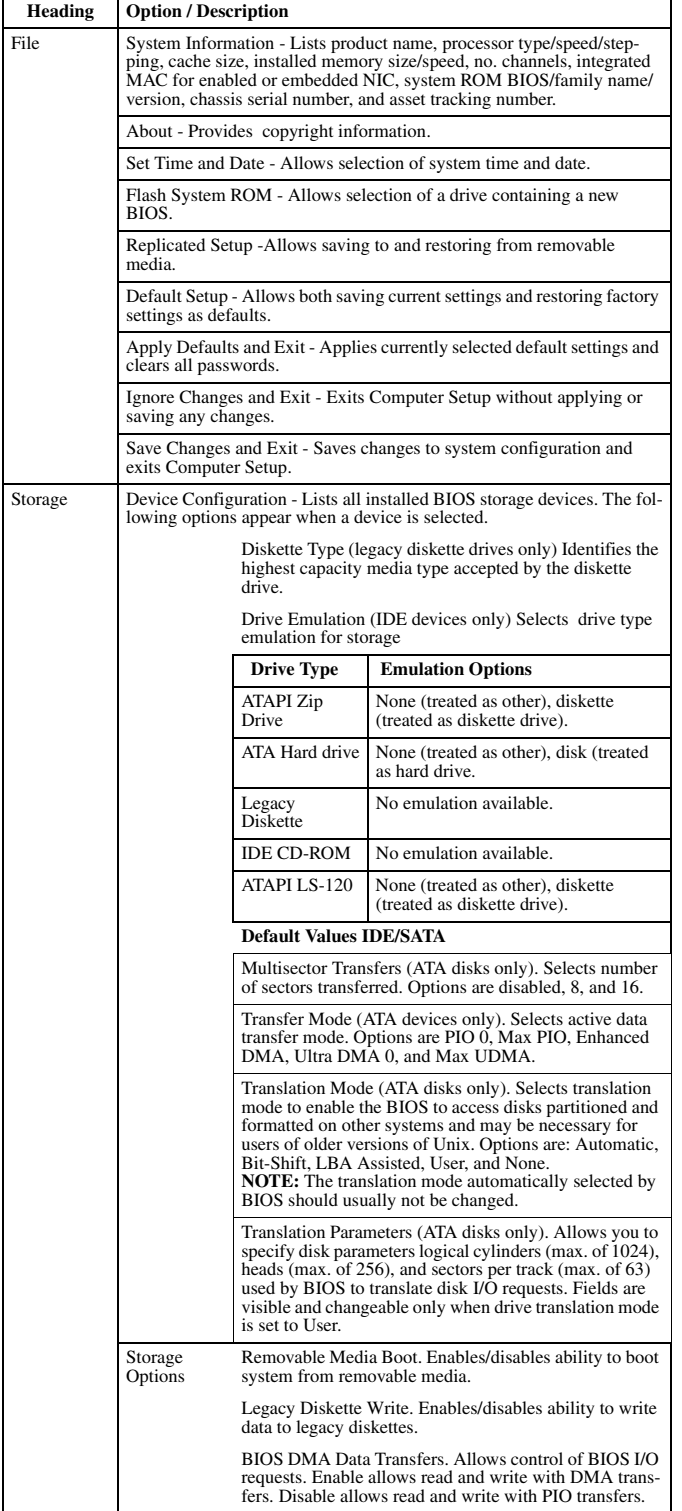

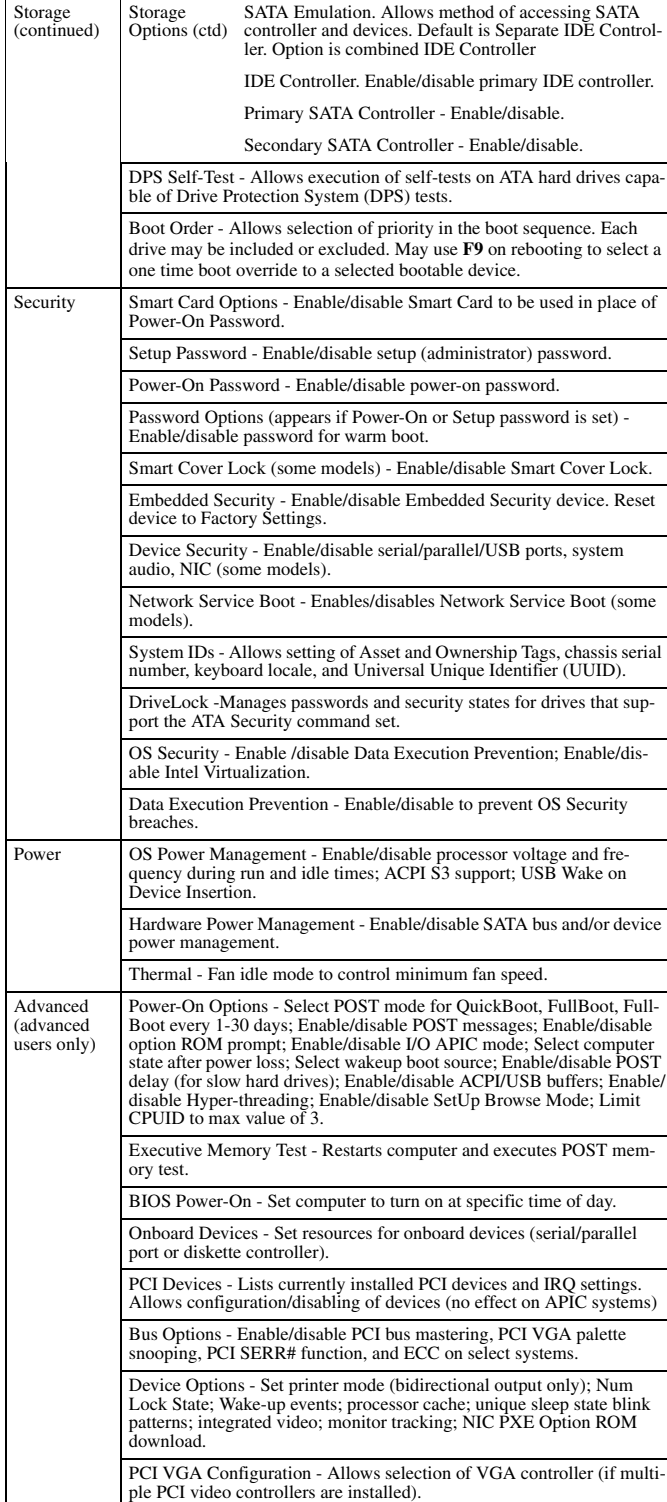

Computer Setup Menu (Continued) **Heading Option / Description**

#### **Failsafe Boot Block ROM**

The Boot Block is a flash-protected section of the ROM that contains code that checks for a valid system BIOS image when the system is turned on.

- If the system BIOS image is valid, the system starts normally. - If the system BIOS image is not valid, a failsafe Boot Block BIOS provides enough

support to:

- search remopvable media for BIOS image files. If an appropriate BIOS image is found, it is automatically flashed into the ROM.
- start the system from bootable removable media that automaticaly invokes system

 BIOS upgrade utilities. When an invalid system BIOS image is detected, the system power LED will blink red 8 times, one blink every second. Simultaneously, the speaker will beep 8 times. If the portion of the system ROM containing the video option ROM image is not corrupt, "Boot Block Emergency Recovery Mode" will be displayed on the screen. To recover the system after it enters Boot Block Emergency Recovery Mode, complete the following steps:

1. Remove all removable media removable storage options.

2. Turn off the power.

3. Insert a diskette, CD, or USB flash device containing the desired BIOS image file in the root directory.

Note: The media must be formatted using the FAT 12, FAT 16, or FAT 32 file system. 4. Turn on power to the system. If no appropriate BIOS image is found, the failsafe Boot Block<br>BIOS will attempt to start the system from a bootable device. If no bootable device is found, you<br>will be prompted to insert me system successfully reprograms the ROM, the system will automatically restart.

#### **Security Functions**

The system offers independent Power-On and Setup passwords for system and data protection. The Power-On password protects the computer from unauthorized access by prompting the user for a password during power up. The Setup password protects the computer from unauthorized or inadvertent re-configuration of legacy device resource settings or ROM flash upgrade by prompting the user for a password prior to entering the Setup Utility.

To establish a password:

1. Turn on or restart the computer. If you are in Windows, click Start > Shut Down > Restart the computer.

#### **Security Functions** *(Continued)*

- 2. As soon as the computer is turned on, press and hold **F10** until you enter Computer Setup. Press Enter to bypass the title screen, if necessary. If you do not press **F10** as soon as the computer starts, a restart will be necessary.
- 3. Select Security, then select Setup Password or Power-On Password and follow the instructions on the screen.

Before exiting, click File > Save Changes and Exit.

#### To change a Power-On or Setup password:

1. Turn on or restart the computer. If you are in Windows, click Start > Shut Down > Restart the Computer. Run Computer Setup (F10).

When the key icon appears, type your current password, a slash (/) or alternate delimiter character, your new password, another slash (/) or alternate delimiter character, and your new password again as shown:

#### current password/new password/new password.

NOTE: Type the new password carefully since the actual characters do not appear on the screen.

## 2. Press the enter key.

The new password will take effect the next time the computer is restarted.

#### To delete a password using Setup:

- 1. Turn on or restart the computer. If you are in Windows, click Start > Shut Down > Restart the Computer. To delete the setup password, run Computer Setup (F10).
- 2. When the key icon appears, type your current password followed by a slash (/) or alternate delimiter character as shown. Example: currentpassword/
- 3. Press the Enter key.

To delete or disable the Power On and Setup passwords:

- 1. Shut down (Power down) the system and disconnect the power cord from the outlet or the system unit.
- 2. Remove the chassis cover.
- 3. On the system board, remove the jumper on pins 1 and 2 of header E49 and place only on pin 2.

4. Replace the chassis cover and reconnect the power cord.

NOTE: Setup password may be used in place of Power-on password to boot system.

Security Features

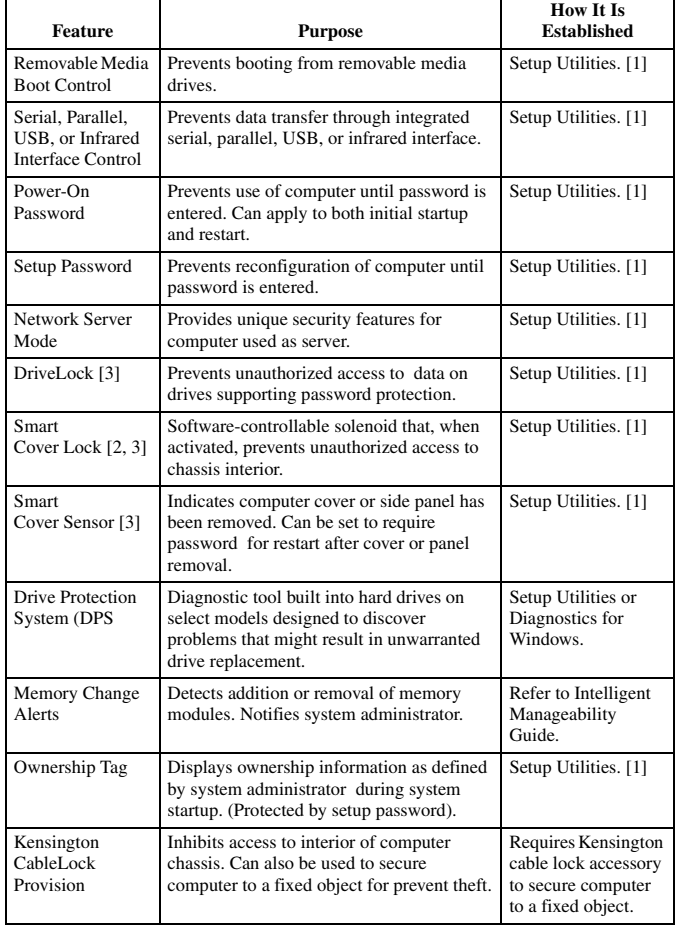

NOTES:

[1] For more information about Setup Utilities refer to the Computer Setup Guide. [2] If for any reason the Setup utility is not accessible to unlock the Smart Cover Lock then a FailSafe key is required to bypass the Smart Cover Lock and open the computer. Refer to the Hardware Reference Guide on how to use the FailSafe key. To order a Fail-Safe key contact HP. [3] Available on some models.

#### **Diagnostic Functions**

Diagnostic functions are provided by the Setup Utility (in system ROM) and by Insight Diag-nostics. Insight Diagnostics provides detailed system information including:

- Processor type and speed
- Memory amount, mapping, and integrity
- Hardware peripheral availability/settings Hard drive type, space used/available
- System identification, asset tracking

Insight Diagnostics may be found on the *Documentation CD* that ships with the computers.

#### **Error Conditions and Messages**

## Chassis LED and Beep Messages

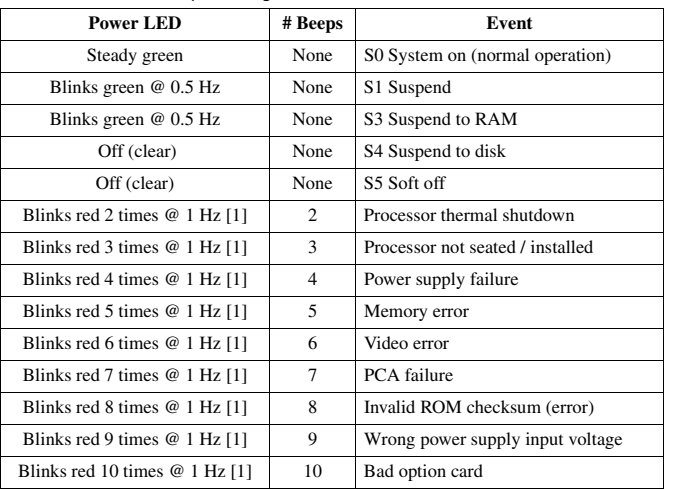

NOTE: Power LED blinks are repeated after a 2 second pause until issue is resolved,. Beeps continue for 5 iterations and then stop.

Common POST Error Messages

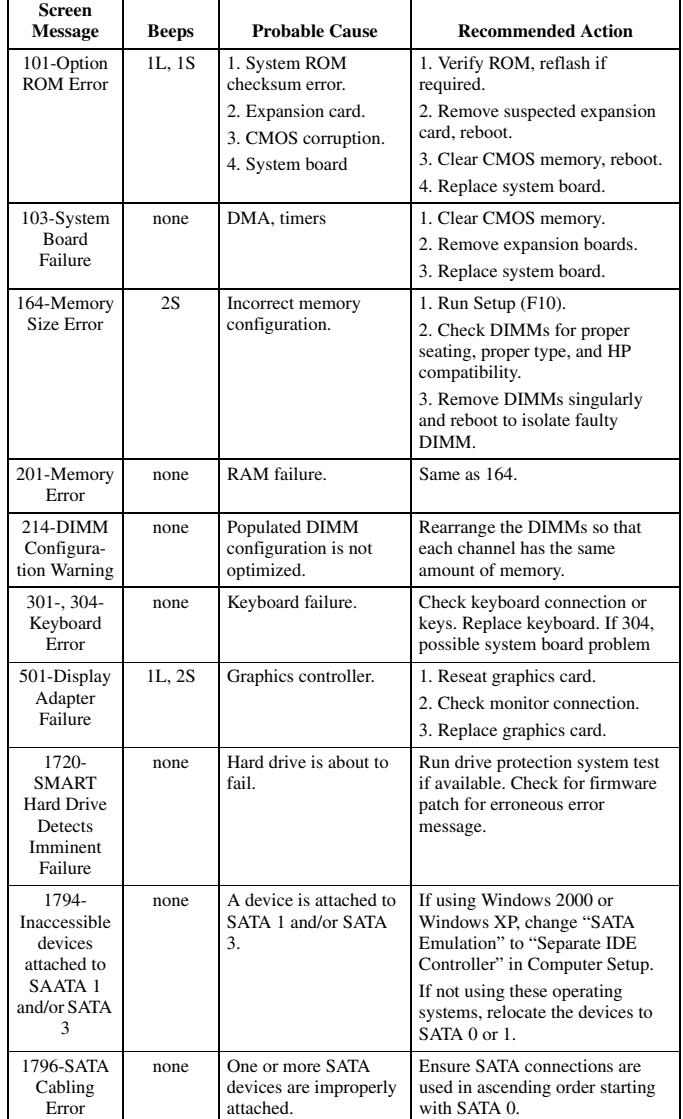

NOTES:  $L =$  long,  $S =$  short